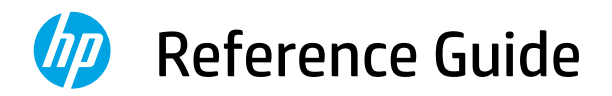

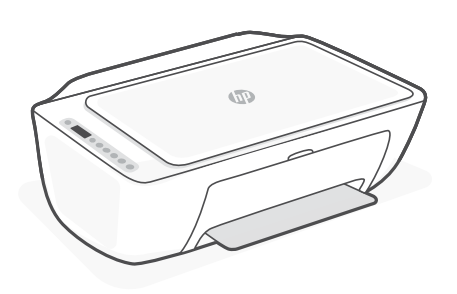

HP DeskJet Ink Advantage Ultra 4800

All-in-One series

# **Printer features**

- 1 Input tray
- 2 Scanner
- 3 Control panel
- 4 Cartridge access door
- 5 Output tray extender
- **6** Output tray

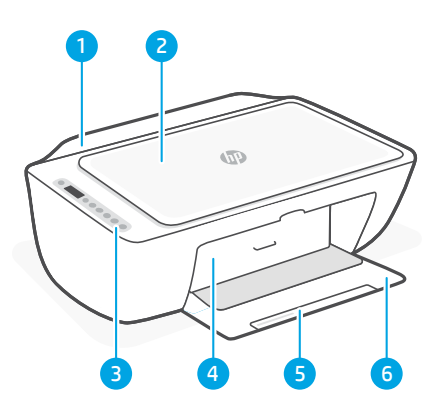

# **Control panel**

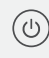

Power button Press to turn printer on/off.

**Ink Alert light** Indicates low ink or cartridge problems.

Cancel button Press to stop current operation.

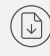

 $\sqrt{i}$ 

Resume button/light Press when lit to continue a job.

Information button/light Press to print a summary of printer settings and status.

Wireless button/light  $(\Rrightarrow$ Indicates wireless connection status. Connected when light is solid blue. Blinks when printer is disconnected or in setup mode.

Color Copy button Press to start a color copy job.

**Black and White Copy button** Press to start a black-and-white copy job.

Note: To increase number of copies, press the desired button multiple times.

# **Display icons**

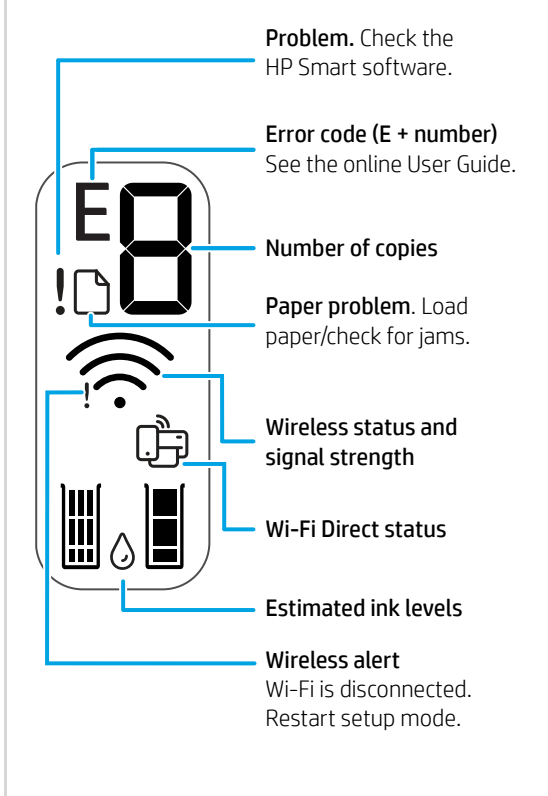

For more information on lights and errors, visit [hp.com/support](https://www.hp.com/support)

# **Help and tips for Wi-Fi and connectivity**

If the software is unable to find your printer during setup, check the following conditions to resolve the issue.

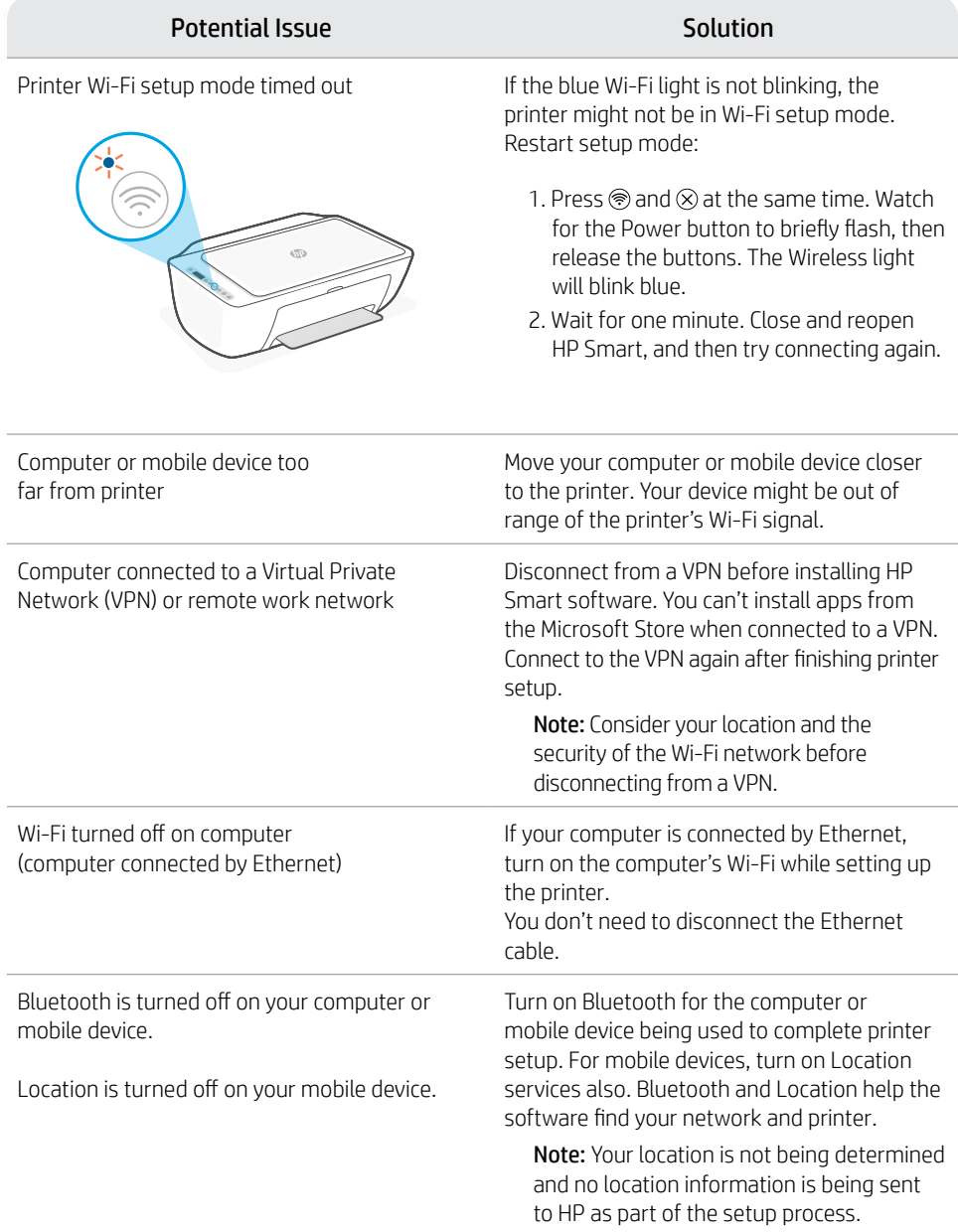

# **Printer hardware setup information**

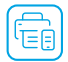

Follow instructions in the HP Smart software for easy setup. Visit [123.hp.com](https://123.hp.com) to install software.

## **Load paper**

- 1. Pull up to reveal the paper tray. Slide open the guides.
- 2. Load Letter or A4 paper and adjust the guides.
- 3. Open the output tray.
- 4. Pull open the output tray extender.

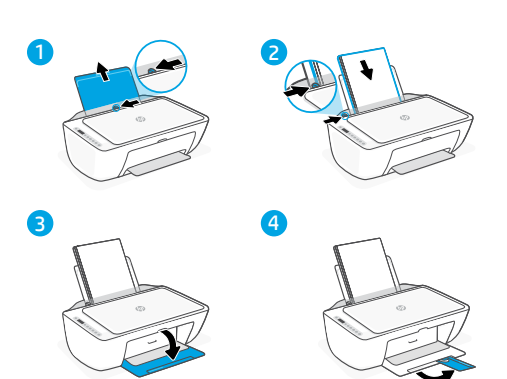

## **Install cartridges**

- 1. Open the ink access door.
- 2. Remove the protective tape on both cartridges.

Caution: Do not touch the contacts under the tape.

- 3. Rotate the cartridges so the taller end faces towards the printer. Insert the cartridges and click into place.
- 4. Close the ink access door.

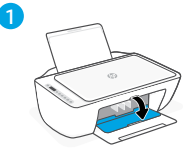

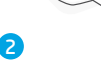

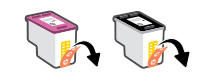

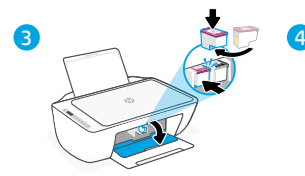

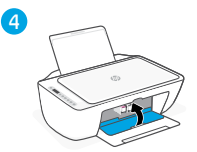

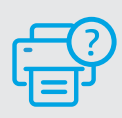

#### **Help and Support**

For printer troubleshooting and videos, visit the HP support site. Enter your model name to find the printer.

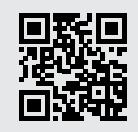

**hp.com/support**

The information contained herein is subject to change without notice.

#### © Copyright 2021 HP Development Company, L.P.

Microsoft and Windows are either registered trademarks or trademarks of Microsoft Corporation in the United States and/or other countries. Mac, OS X, macOS, and AirPrint are trademarks of Apple Inc., registered in the U.S. and other countries. Android is a trademark of Google LLC. iOS is a trademark or registered trademark of Cisco in the U.S. and other countries and is used under license.

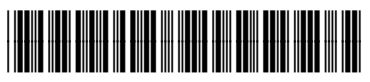